Step 1: Visit<https://smgmt.org/> and click on "Log In"

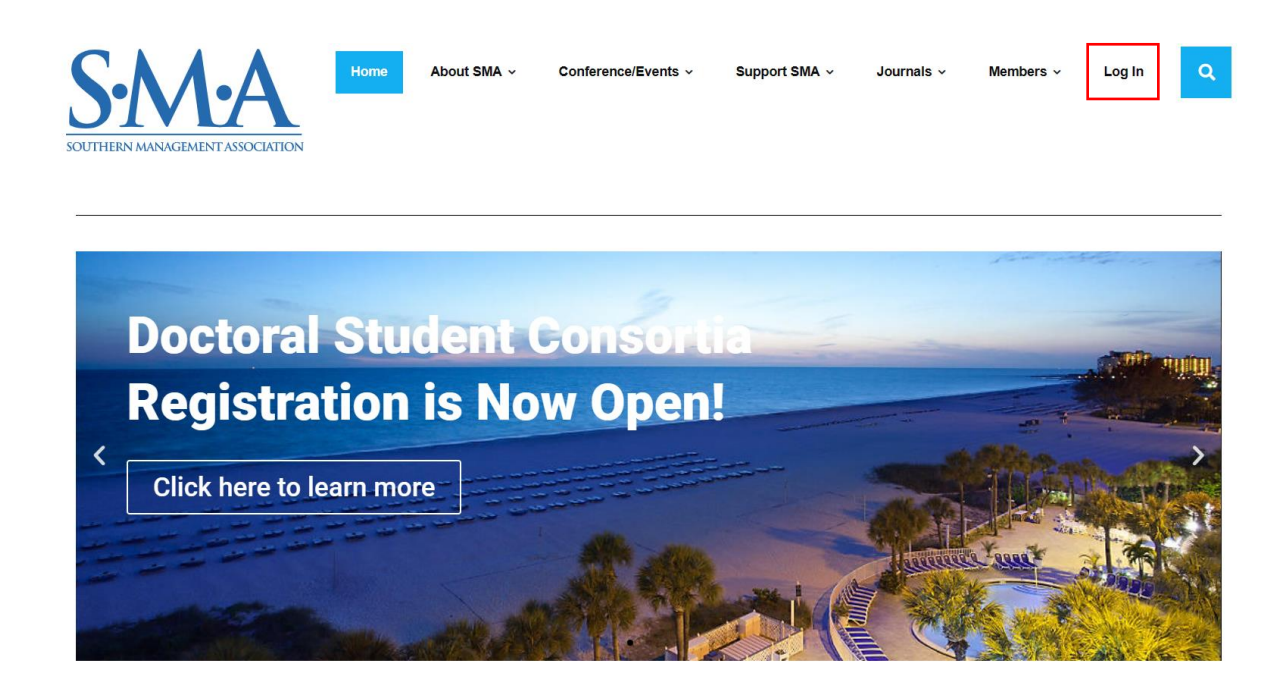

Step 2: Enter your SMA credentials and click on "Log In"

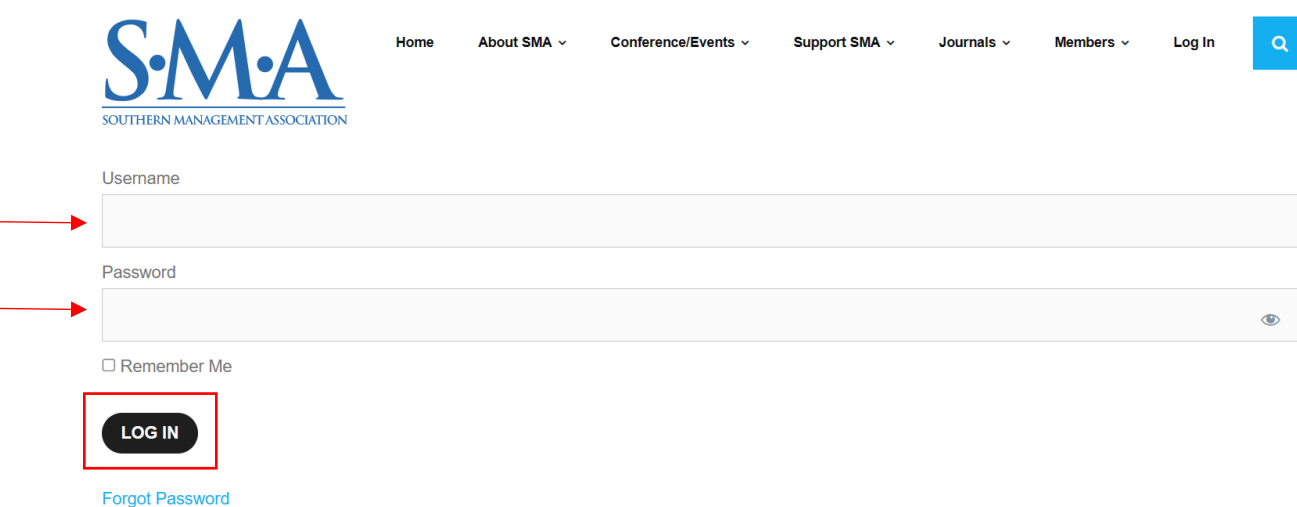

Step 3: After successfully logging into your user account, click on "Account Information" under the "Members" tab.

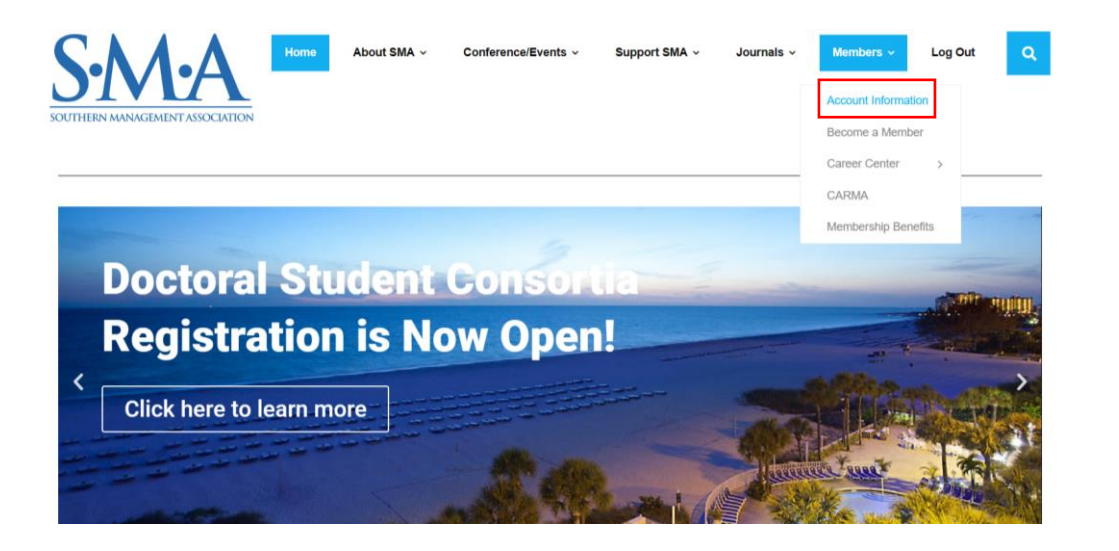

Step 4: In the Account area, click on the link for "2023 Annual Conference Registration Form"

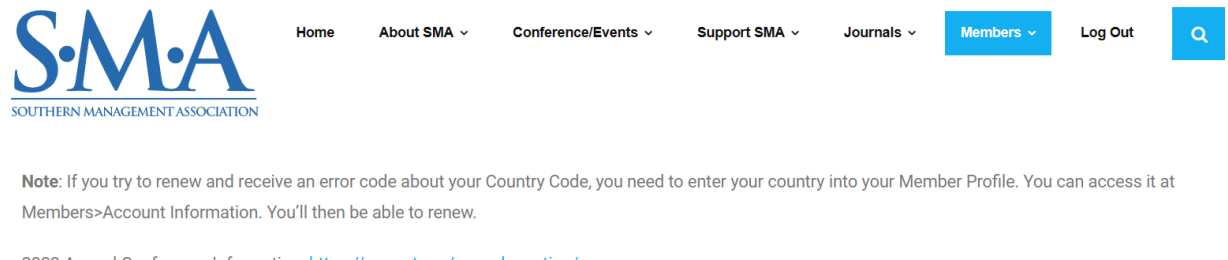

2023 Annual Conference Information: https://smgmt.org/annual-meeting/

2023 Annual Conference Registration Form: https://smgmt.org/2023-conference-registration-form/

Home Subscriptions Payments Logout

Step 5: Complete the Annual Conference Registration Form

*Note*: You must be an active member of the Southern Management Association to register for the Annual Conference. If your membership is *inactive* or *expired*, you will be presented with instructions to renew your membership. After performing those steps, you can revisit these instructions to register for the Annual Conference. If you are new to SMA, please visit <https://smgmt.org/register/full-membership/> to become a member. After activating your membership, you can follow the instructions to register for the annual conference.

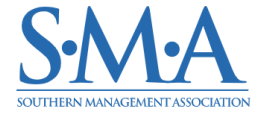

Home About SMA  $\sim$ Conference/Events ~ Support SMA v Journals  $\sim$ Members  $\sim$ **Log Out**  $\overline{O}$ 

## **SMA Annual Conference Registration** St. Pete Beach, FL - October 24-28, 2023

Individuals are invited to register for SMA's Annual Conference, which will take place at the Trade Winds Resort in St. Pete Beach, FL from October 24-28, 2023. SMA is excited to offer an excellent program of research presentations, doctoral and faculty consortia, professional development workshops, and off-site events. Please use the below form to register for the conference.

In addition, the hotel reservation system is now open! Please use this portal to make your hotel reservation: https://www.tradewindsresort.com/sma. The discounted group rate is available until September 21, 2023.

**SMA 2023 Conference Registration Form**